# **Introduction to Simulink**

**Mughees Asif** 3<sup>rd</sup> Year Aerospace Engineering QMUL MathWorks Student Ambassador

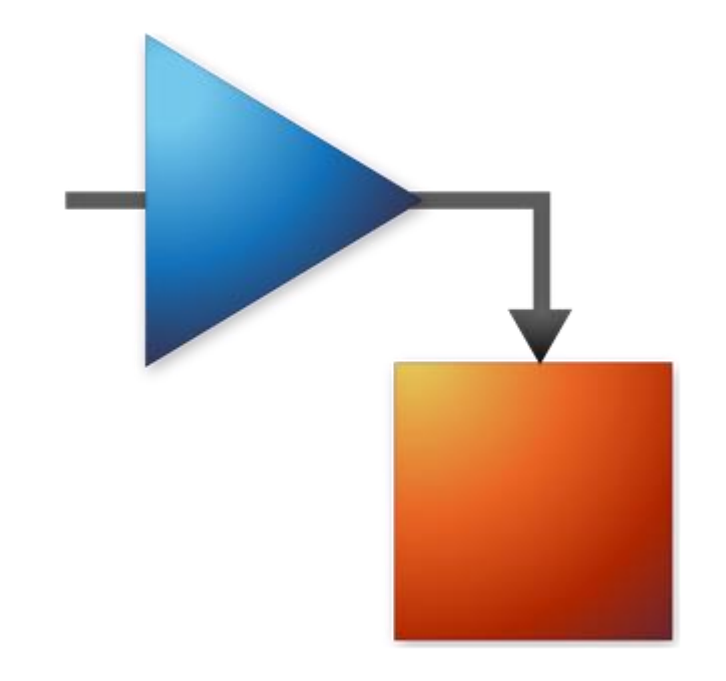

#### **What is Simulink?**

Working with Simulink

**How Simulink works** 

Decoupling models

# **Simulink**

**Simulink is a software package for modeling, simulating, and analyzing dynamic systems:**

- Block diagram editing
- Non-linear simulation
- Hybrid (continuous and discrete) models
- Asynchronous (non-uniform sampling) simulation
- Fully integrated with MATLAB  $\rightarrow$ MATLAB toolboxes and block sets

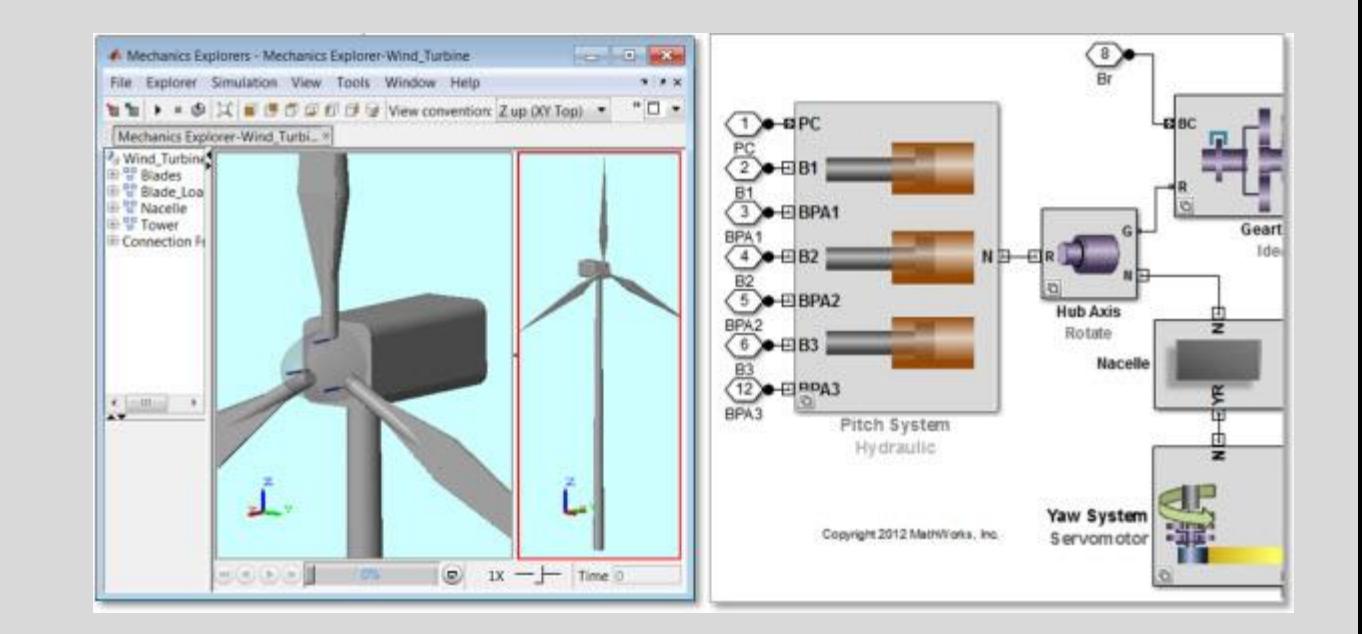

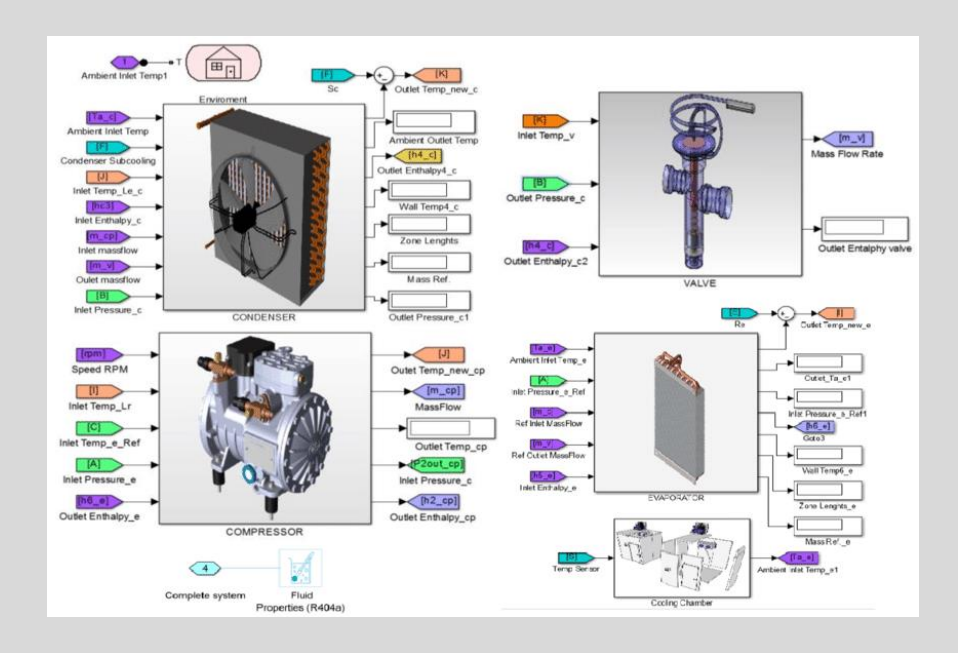

# **Simulink**

- **Accurately design, implement, and test**:
	- Control systems
	- Signal Processing systems
	- Communications systems
	- Embedded systems
	- Physical systems
	- other Dynamical systems

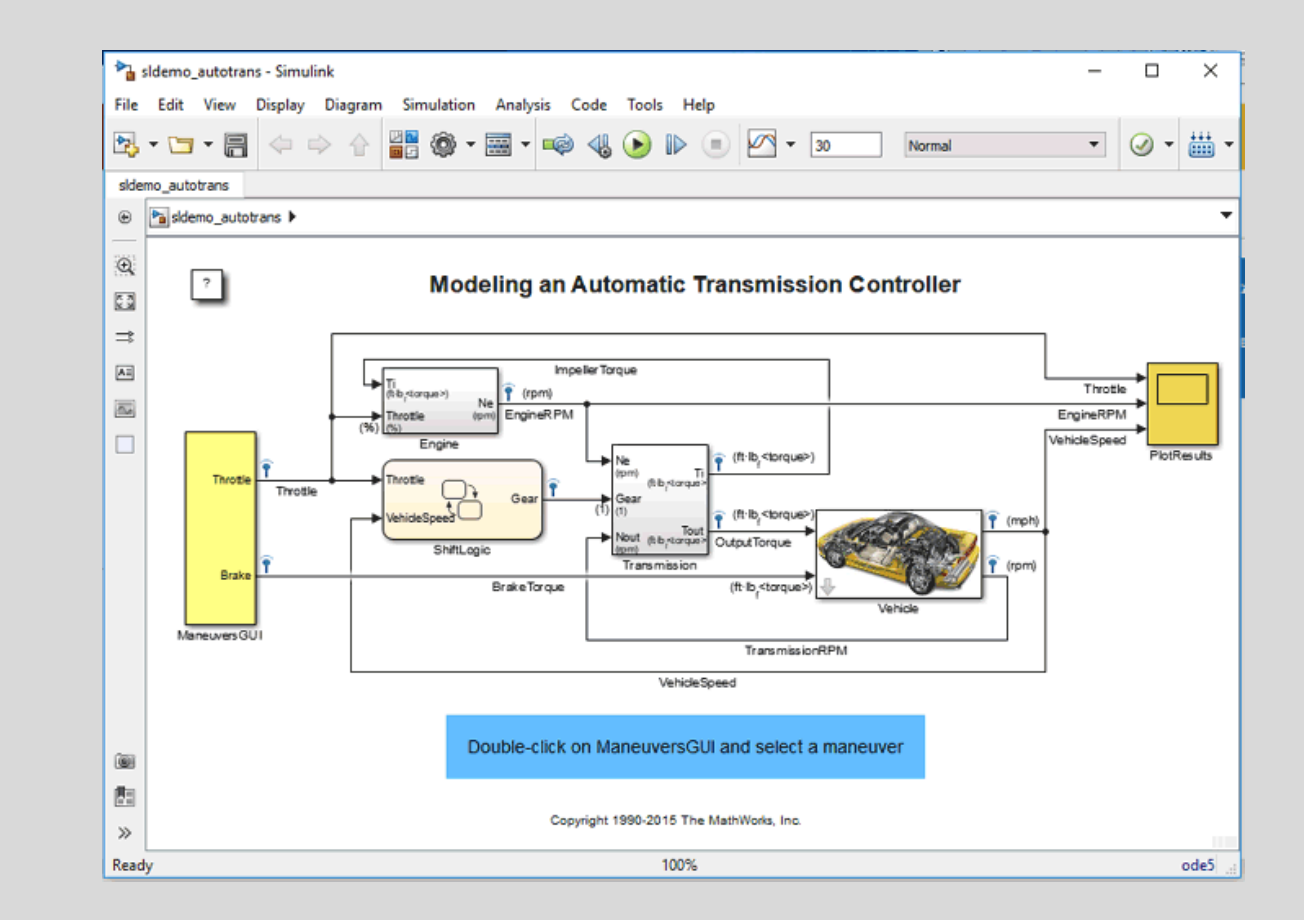

## **Model Based Design with Simulink**

- **Definition:**
	- A *model* is defined as a representation of a system for the purpose of studying the system.
- **Types:**
	- Static vs. dynamic
	- Deterministic vs. stochastic
	- Discrete vs. continuous
- **Implementation:**
	- Automatic code generation
	- Rapid prototyping for HIL, SIL
	- Verification and validation

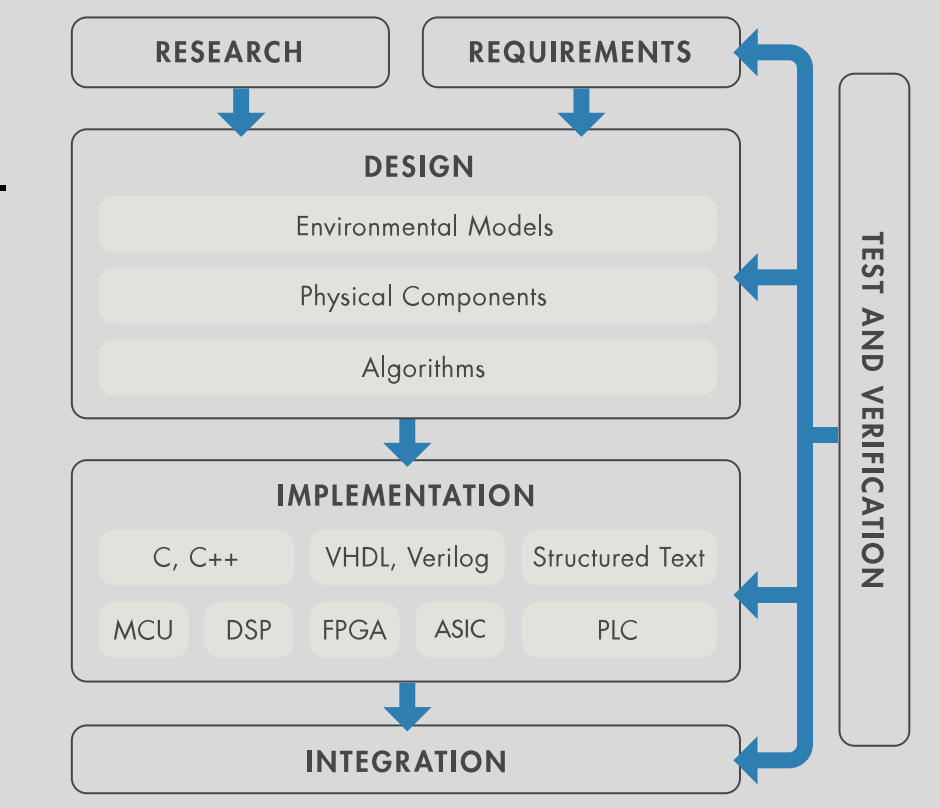

### **Simulink Applications**

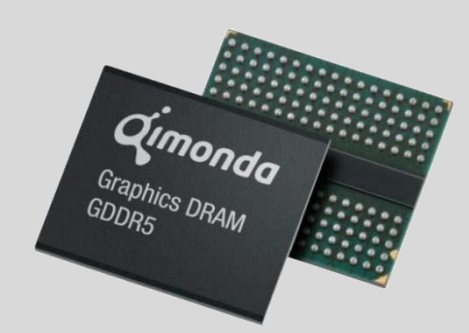

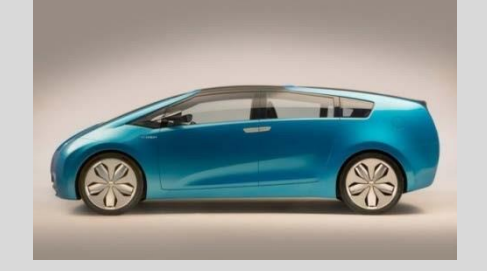

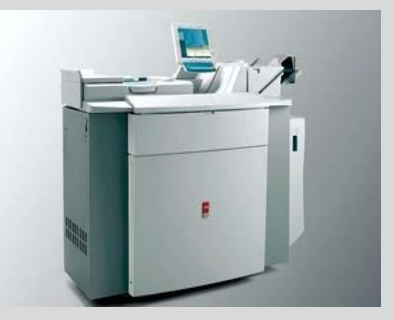

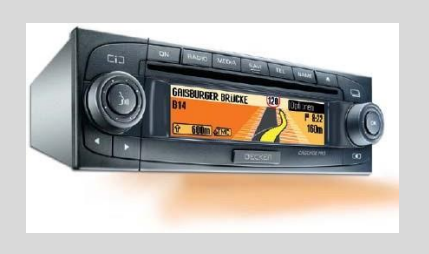

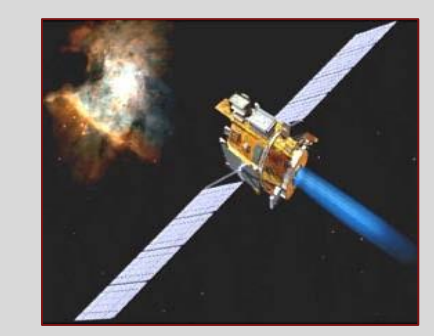

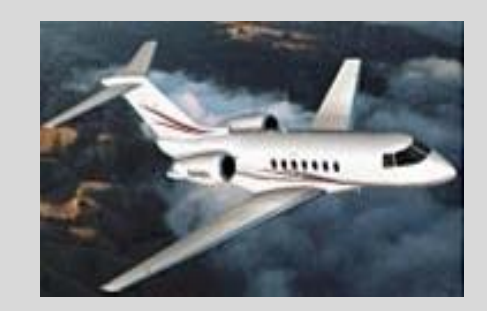

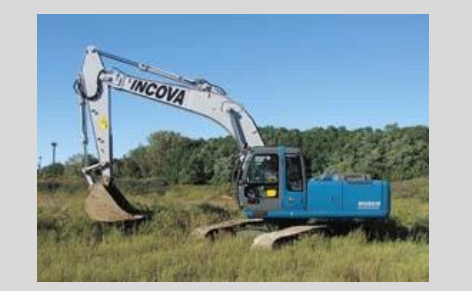

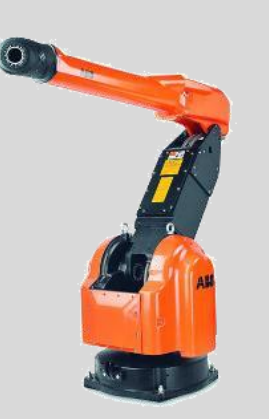

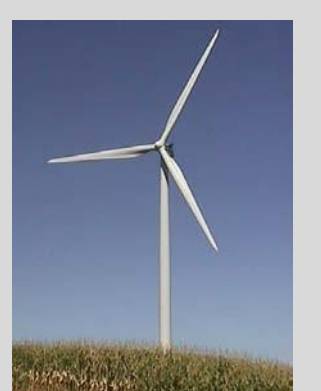

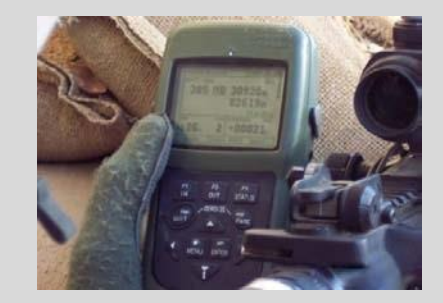

#### **Bell Helicopter Develops the First Civilian Tiltrotor, Using Model-Based Design**

#### **Challenge**

To design and build the BA609, the first and fastest commercially available tiltrotor aircraft in the world

#### **Solution**

Use Model-Based Design with MATLAB, Simulink, and Real-Time Workshop software to model, simulate, test, and verify designs

#### **Results**

- Full collaboration with suppliers via Simulink models
- **Example 1** Flight control system code generated automatically from models
- 40% improvement in design and development time
- **EXECT** Flawless first flight, which went exactly like the simulation

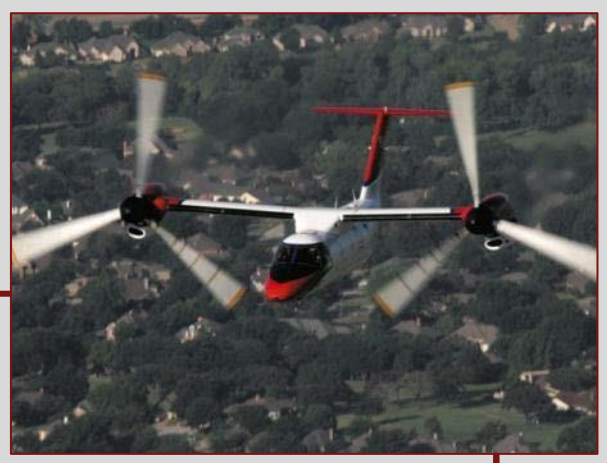

**The BA609, flying in airplane mode.**

**"Simulations and a rapid, iterative approach enabled us to minimize the unknowns and ensure thatwe had established enough margin that when weran into a surprise we could continue to have a safe flight test program—and run it with unprecedented efficiency."**

> **David King Bell Helicopter**

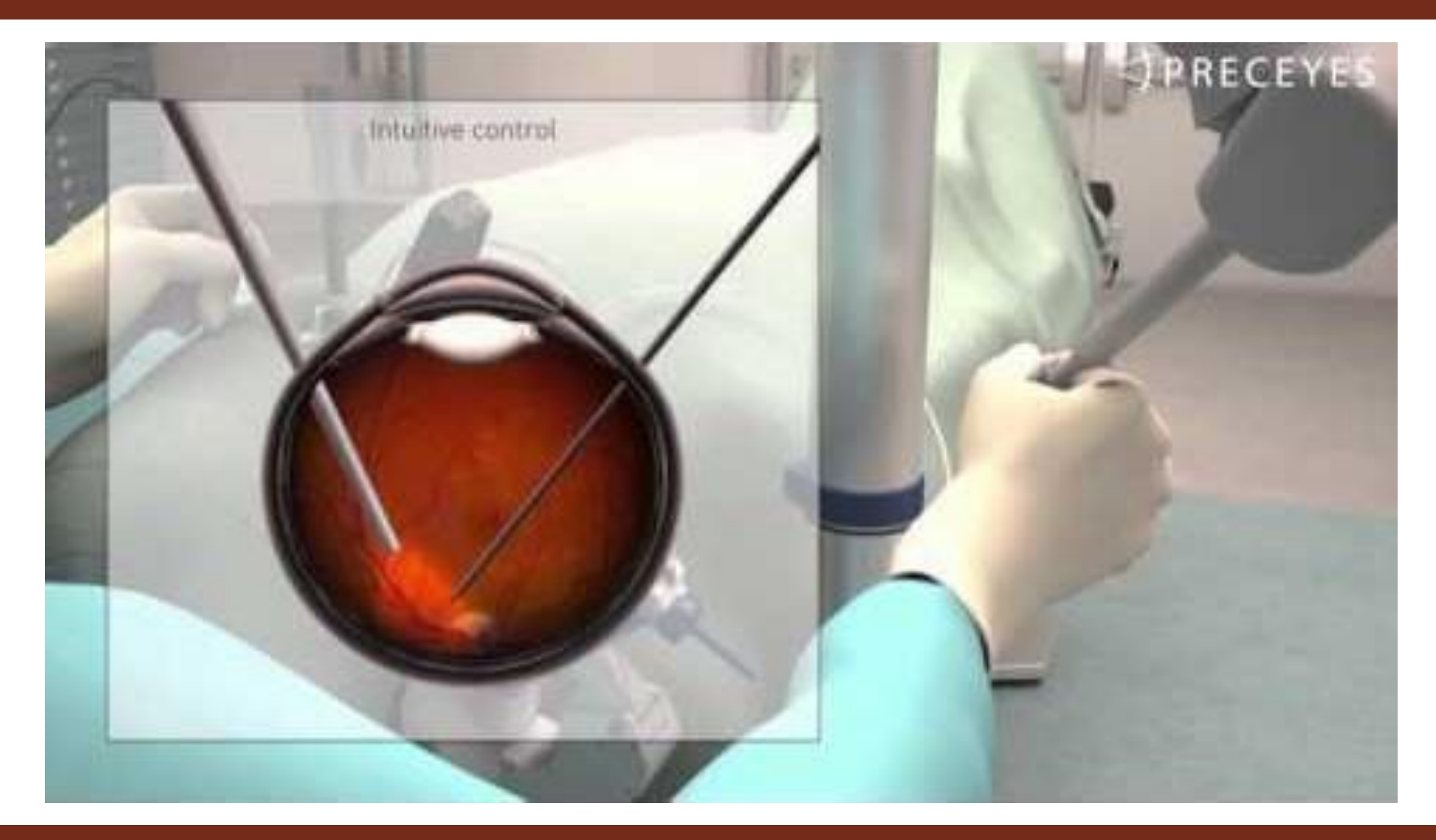

#### **PRECEYES Accelerates Development of World's First Eye-Surgery Robot Using Model-Based Design**

#### **Challenge**

Develop a real-time control system for robot-assisted surgical procedures performed within the human eye

#### **Solution**

Use Model-Based Design with MATLAB and Simulink to model and simulate the control system and use Simulink Coder and Simulink Real-Time to deploy it to a real-time target

#### **Results**

- Core controller developed by one engineer
- Patient safety assured
- Road map to industrialization set

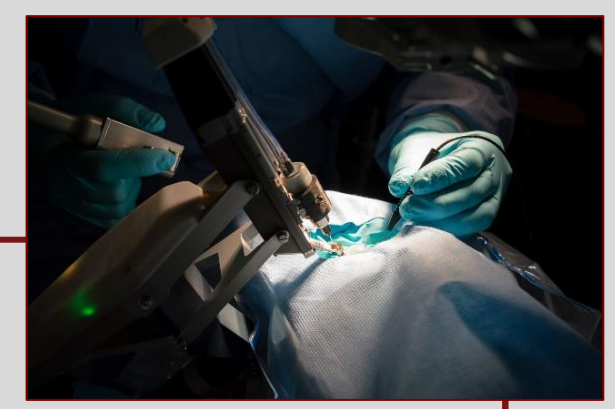

**The PRECEYES Surgical System**

**"MATLAB and Simulink provided a single platform that supported our complete workflow and all the components and protocols we needed for our robotic system. That enabled us to quickly develop a safe, real-time device, ready for clinical investigation." Maarten Beelen, PRECEYES**

Why Simulink?

**Working with Simulink** 

**How Simulink works** 

Decoupling models

# **Simulink Toolbar**

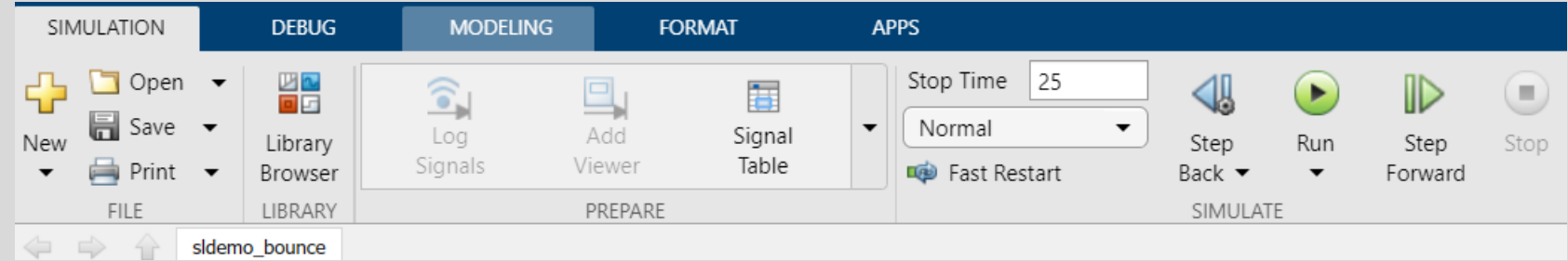

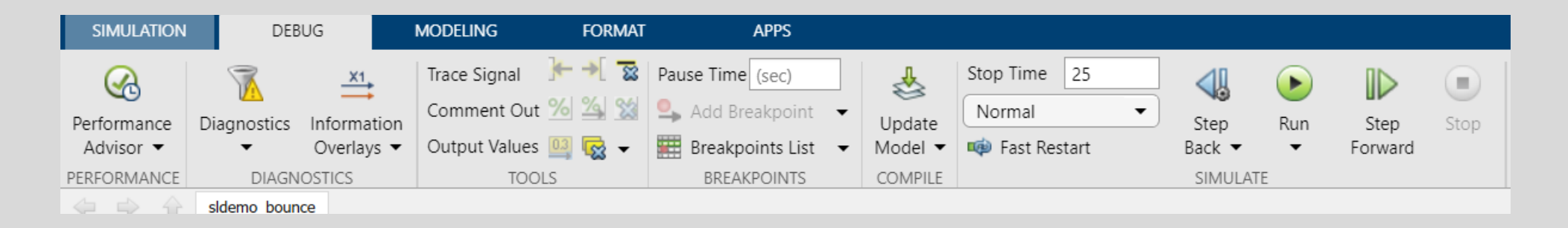

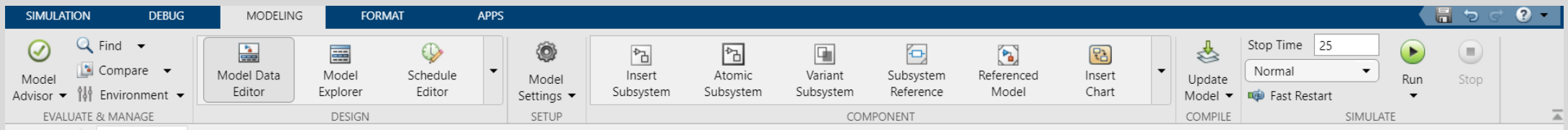

# **Overview of the library**

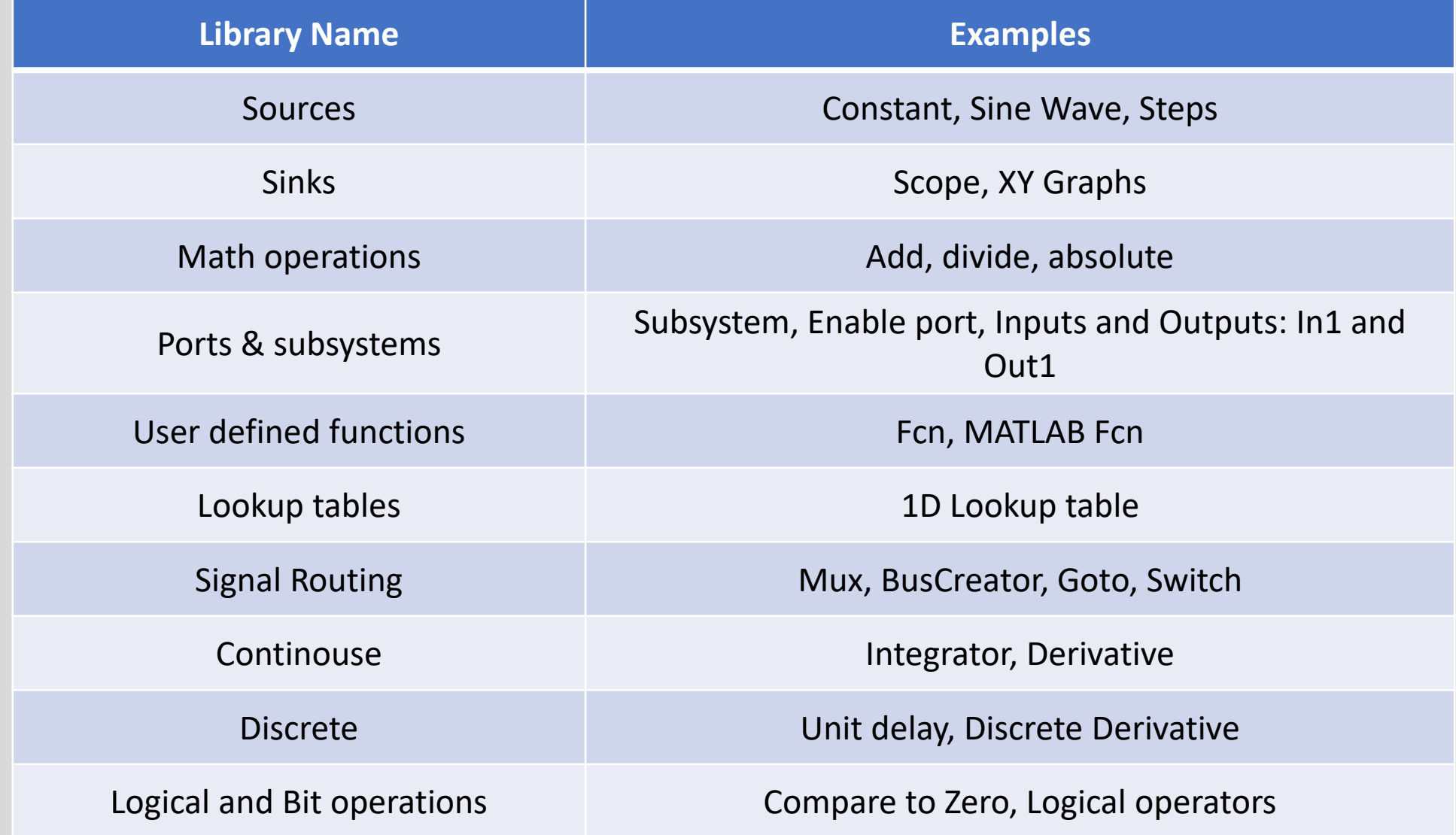

### **Finding Blocks**

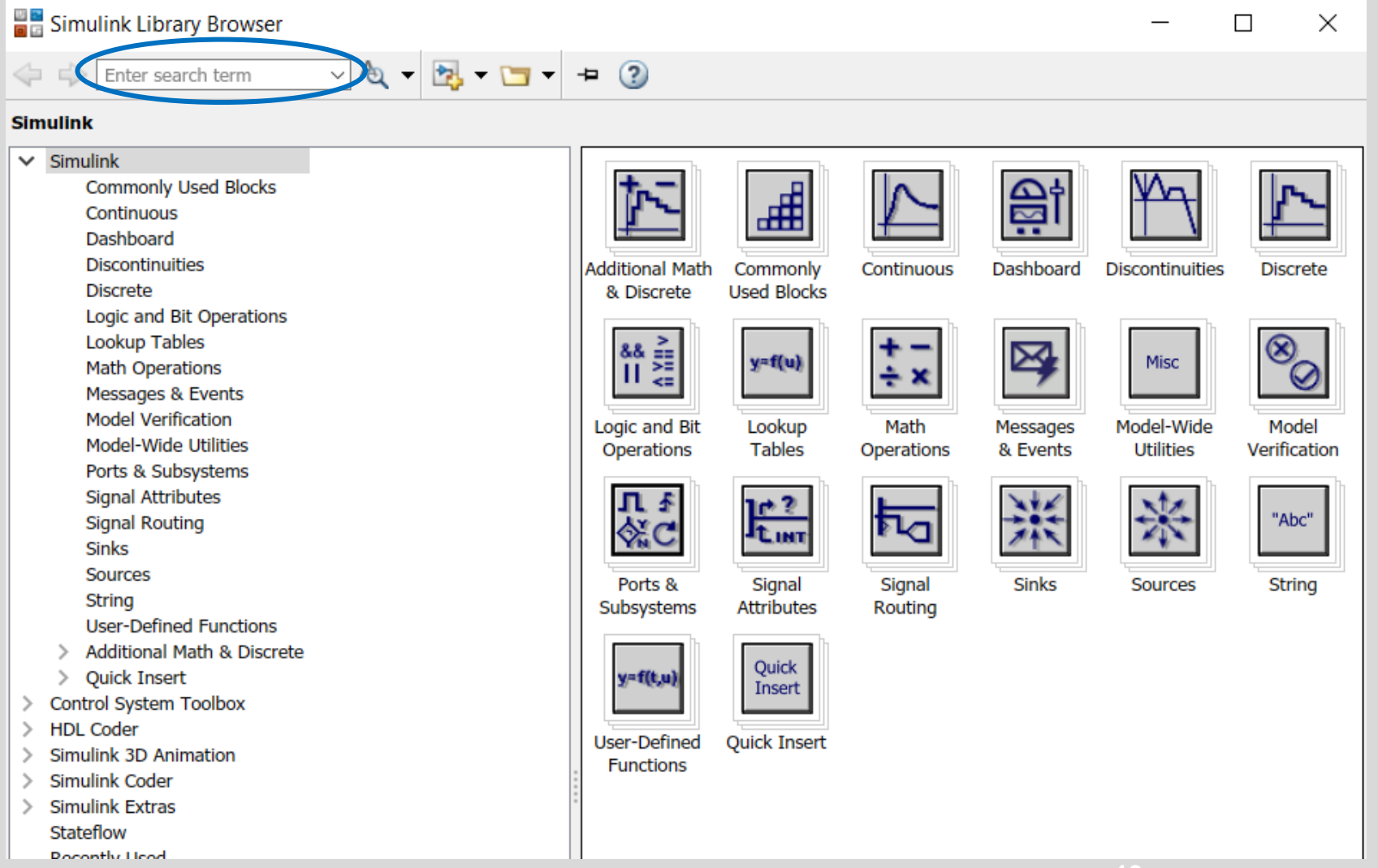

# **Getting Help**

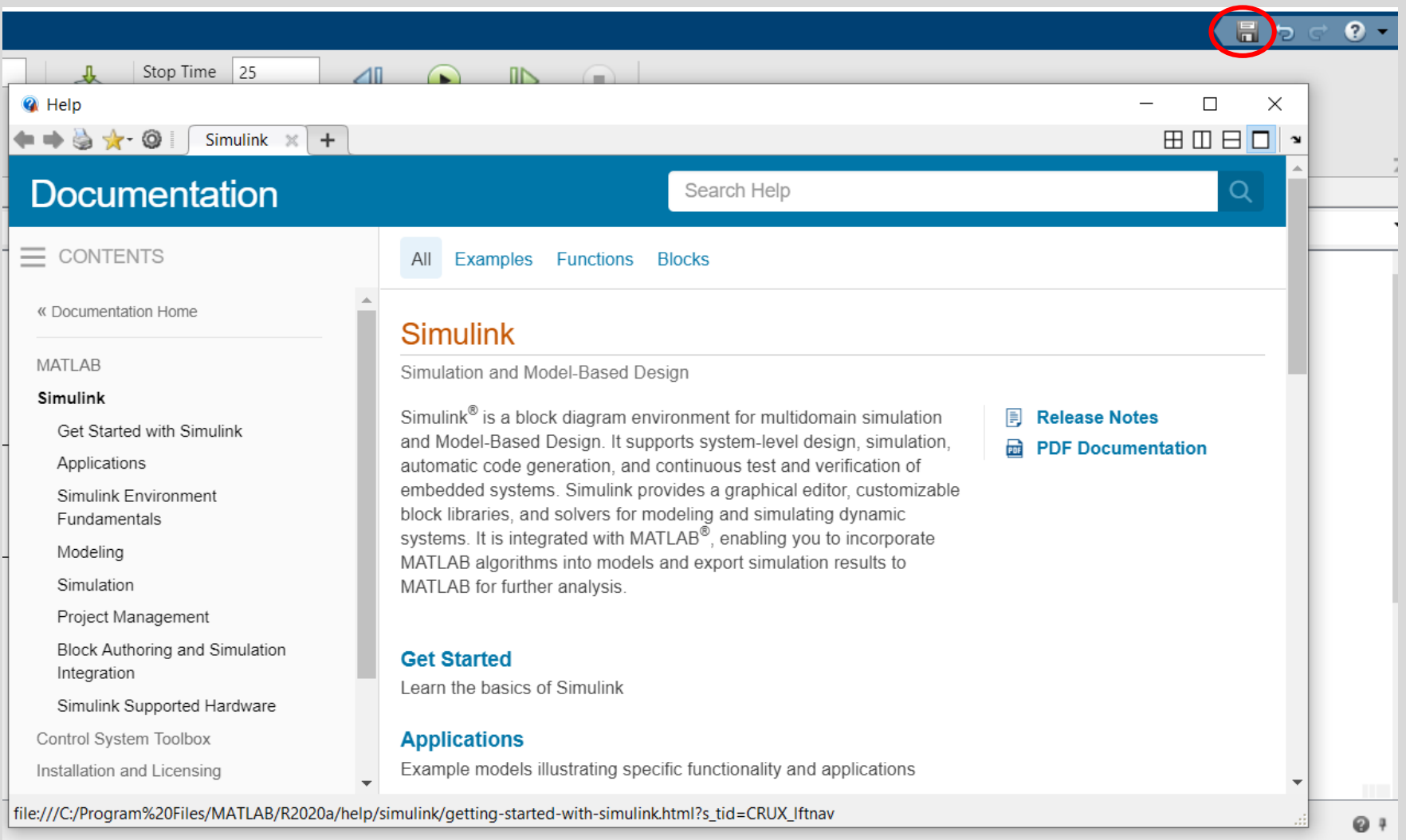

Why Simulink?

Working with Simulink

**How Simulink works** 

Decoupling models

### **How Simulink Works**

- Engine provides variable-step and fixed-step ODE solvers
- **EXEDENT Block diagram representation of dynamic systems**
- **Blocks define governing equations**
- **EXECT:** Signals are propagated between blocks over time

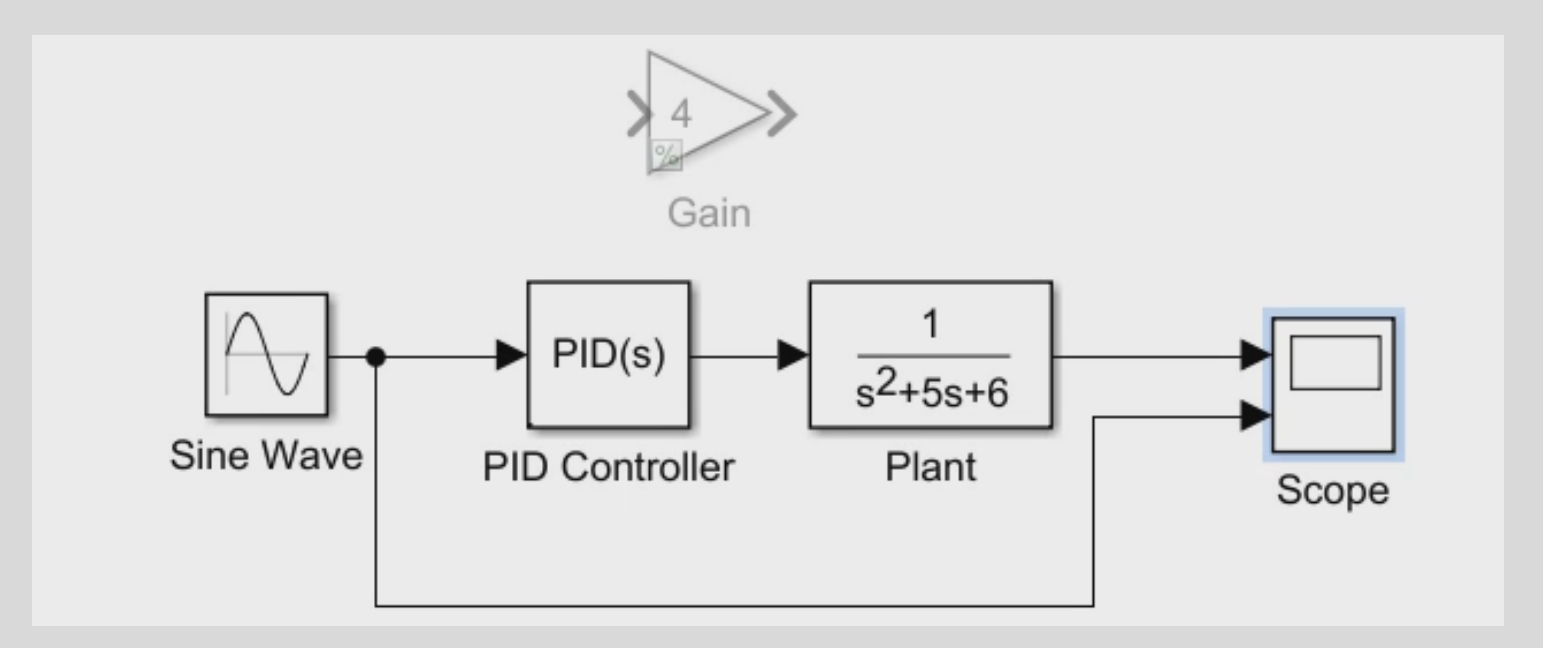

### **Simulink Solvers**

- **Solver**:
	- Determines solution at current time step
	- Determines the next simulation time step
	- MATLAB naming convention: *ode*
- **Selection Criteria** :
	- System dynamics
	- Solution stability
	- Computation speed
	- Solver robustness

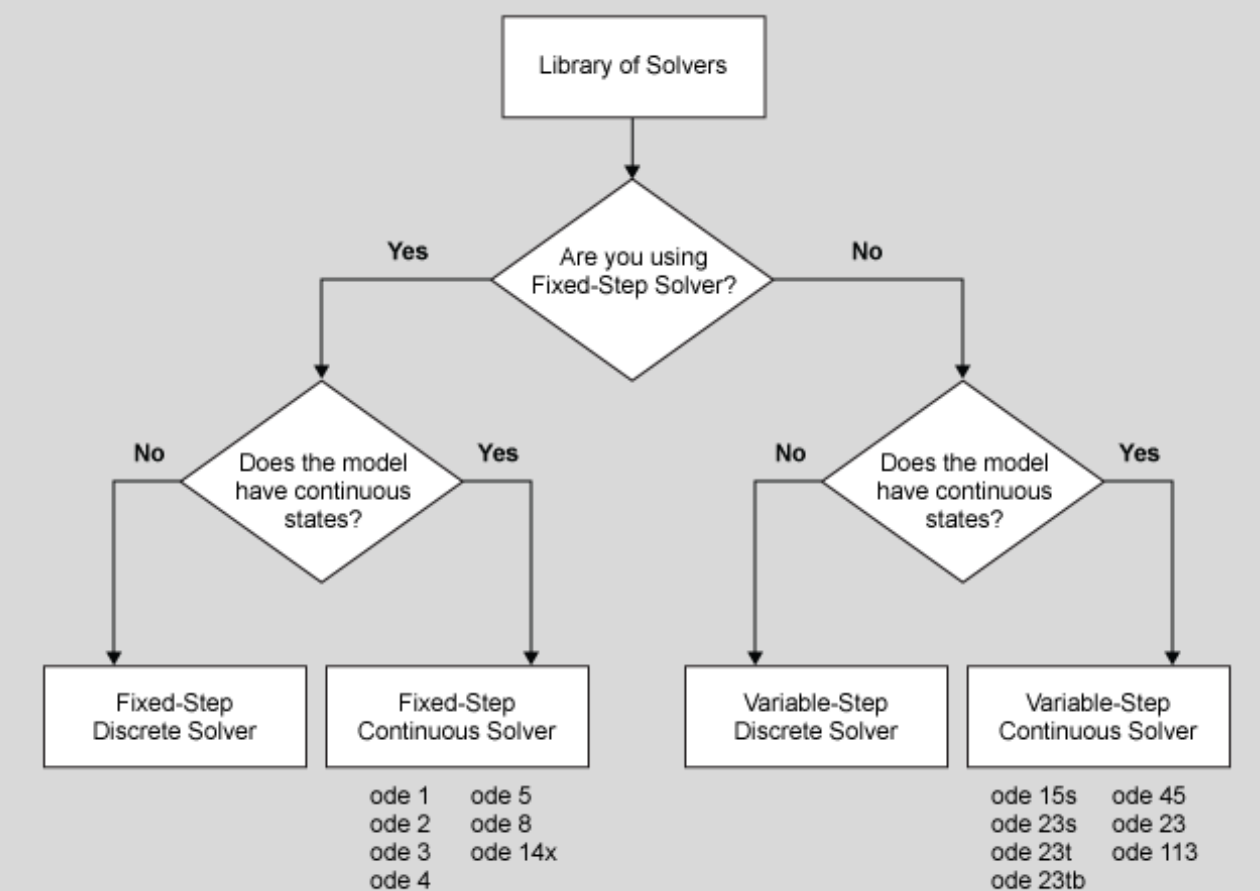

Why Simulink?

Working with Simulink

**How Simulink works** 

**Decoupling models**

### **Subsystems**

- Group blocks into functional subsystems, *create model hierarchy*.
- As a model increases in size and complexity, you can simplify it by grouping blocks into subsystems. A subsystem is a set of blocks that you group into a single Subsystem block.
- **Using subsystems**:
	- Establishes a hierarchical block diagram, where a Subsystem block is on one layer and the blocks that make up the subsystem are on another.
	- o Keeps functionally related blocks together.
	- Helps reduce the number of blocks displayed in your model window.
	- Establishes an interface with inputs and outputs.

### **Creating Subsystems**

- To create a subsystem, you can:
	- In the Simulink Editor, double-click and start typing the subsystem type, then select the corresponding block from the menu.
	- $\circ$  In the Simulink Editor, drag a selection box to outline the subsystem that you want to create, then select the subsystem type.
	- o Drag a Subsystem block from the Library Browser.
	- o Copy and paste a Subsystem block from a model.

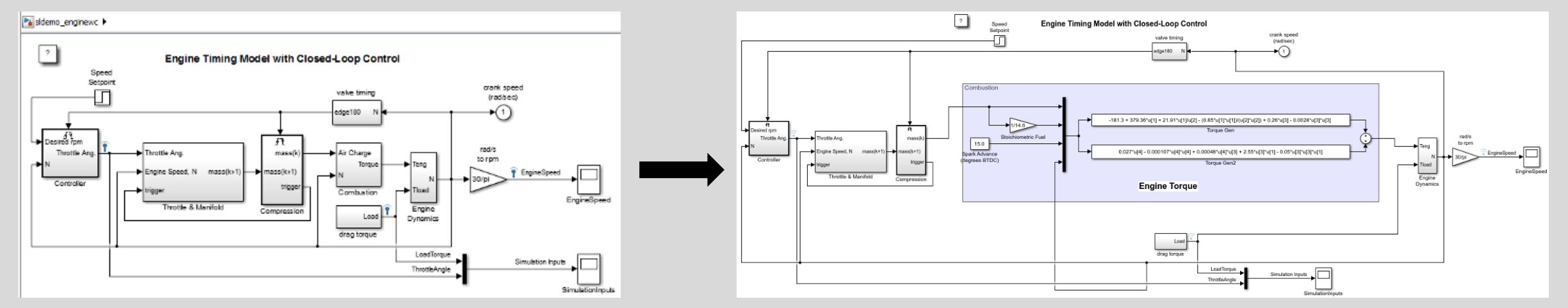

## **Model Referencing**

- One model in another *parent and referenced model*
- **Advantages**:
	- o Modular development
	- o Model protection
	- o Inclusion by reference
	- o Incremental loading
	- o Accelerated simulation
	- o Incremental code generation
	- o Independent configuration sets

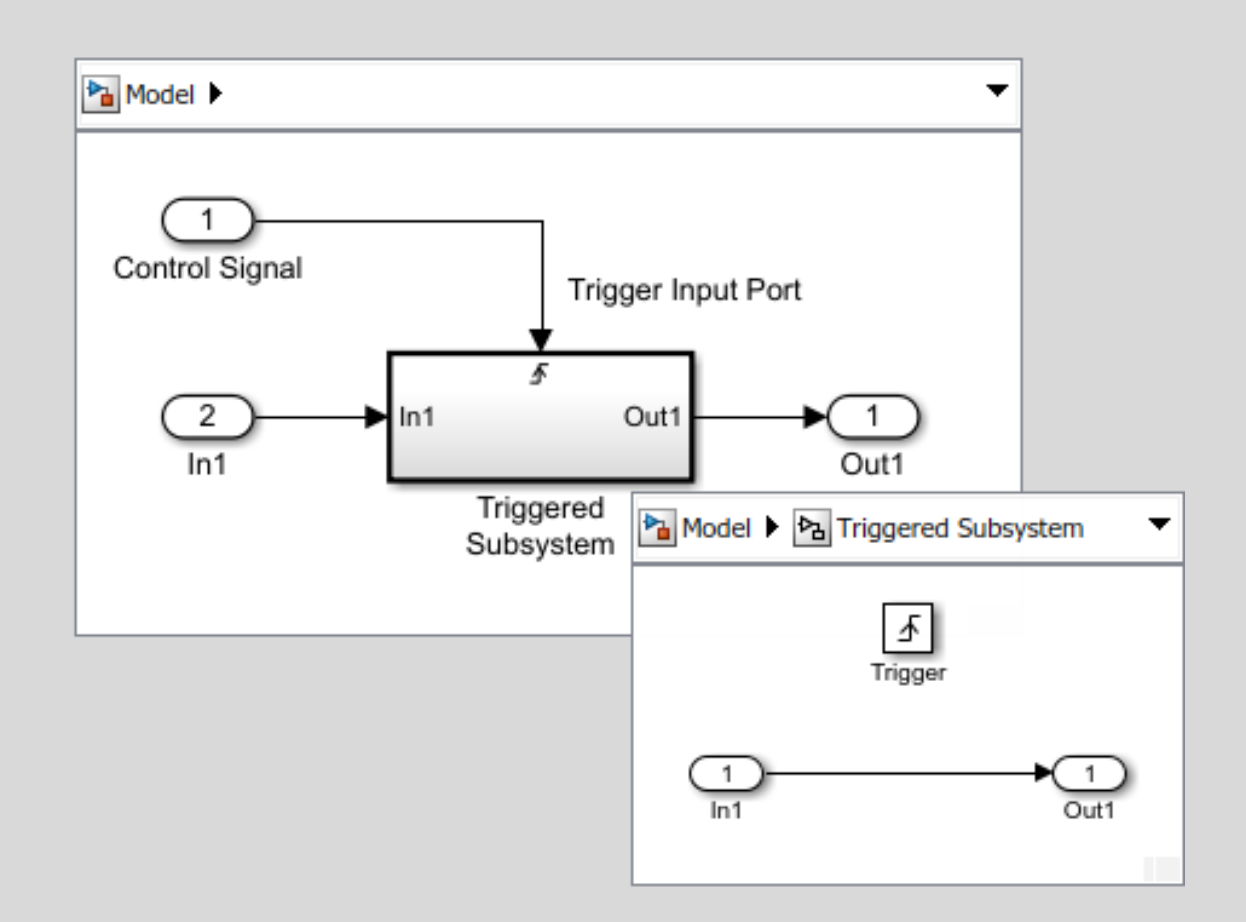

Why Simulink?

Working with Simulink

**How Simulink works** 

Decoupling models

# **'Continuous'Library**

- Use blocks from the Continuous library to model *differential equations*.
	- $\circ$  Time derivative of a signal.
	- o Integrate or delay a signal.
	- o Model PID controllers and linear systems using transfer function or state-space representations.

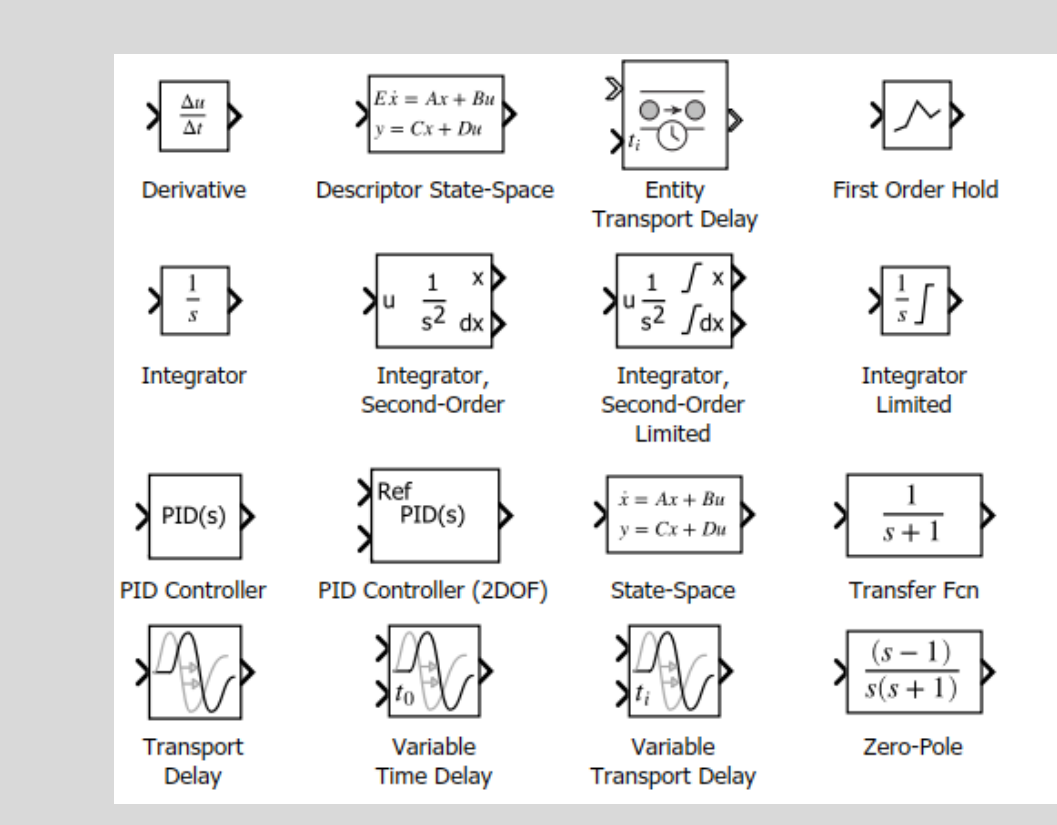

# **'Discrete'Library**

- Use blocks from the Discrete library to model *recurrence equations*.
- Discrete time function blocks such as Unit Delay.

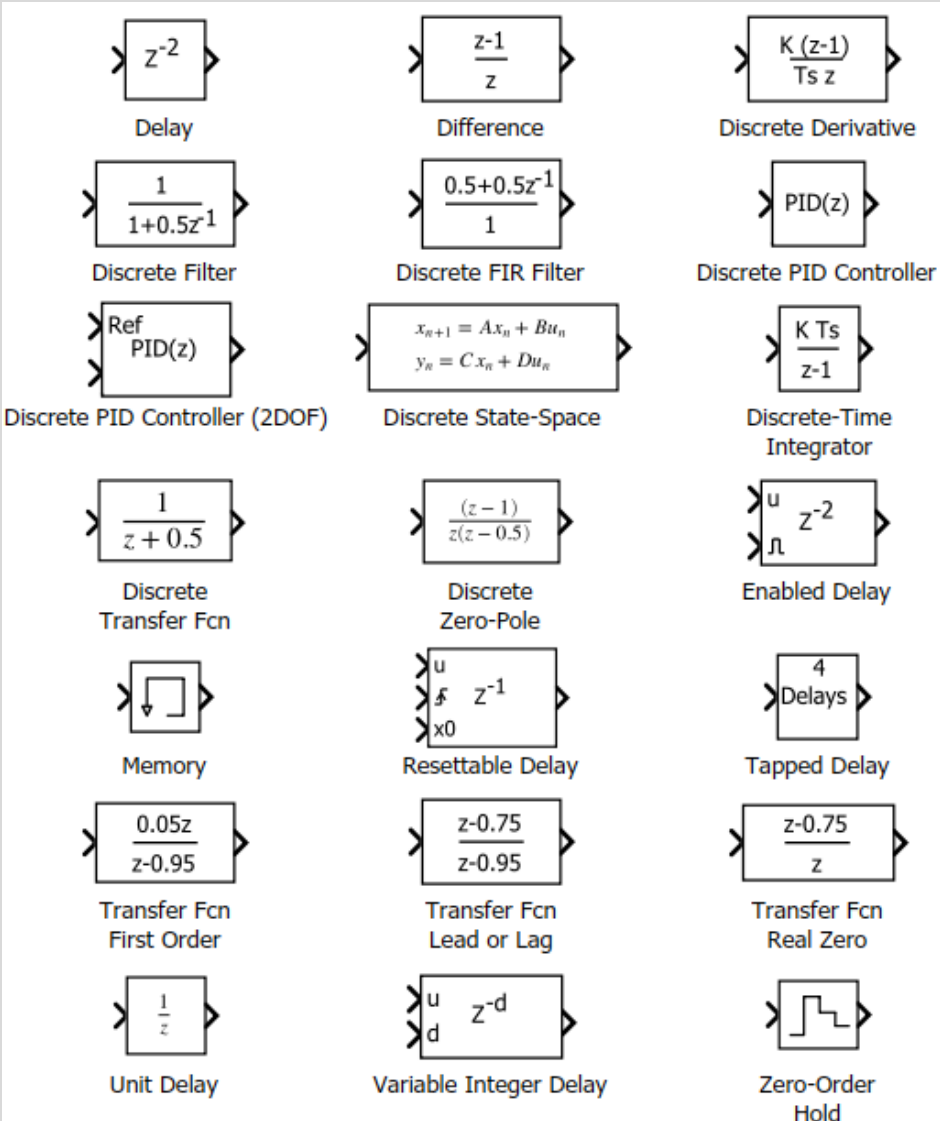

**D** 

D

# **Summary**

Why Simulink?

Working with Simulink

**How Simulink works** 

Componentizing models

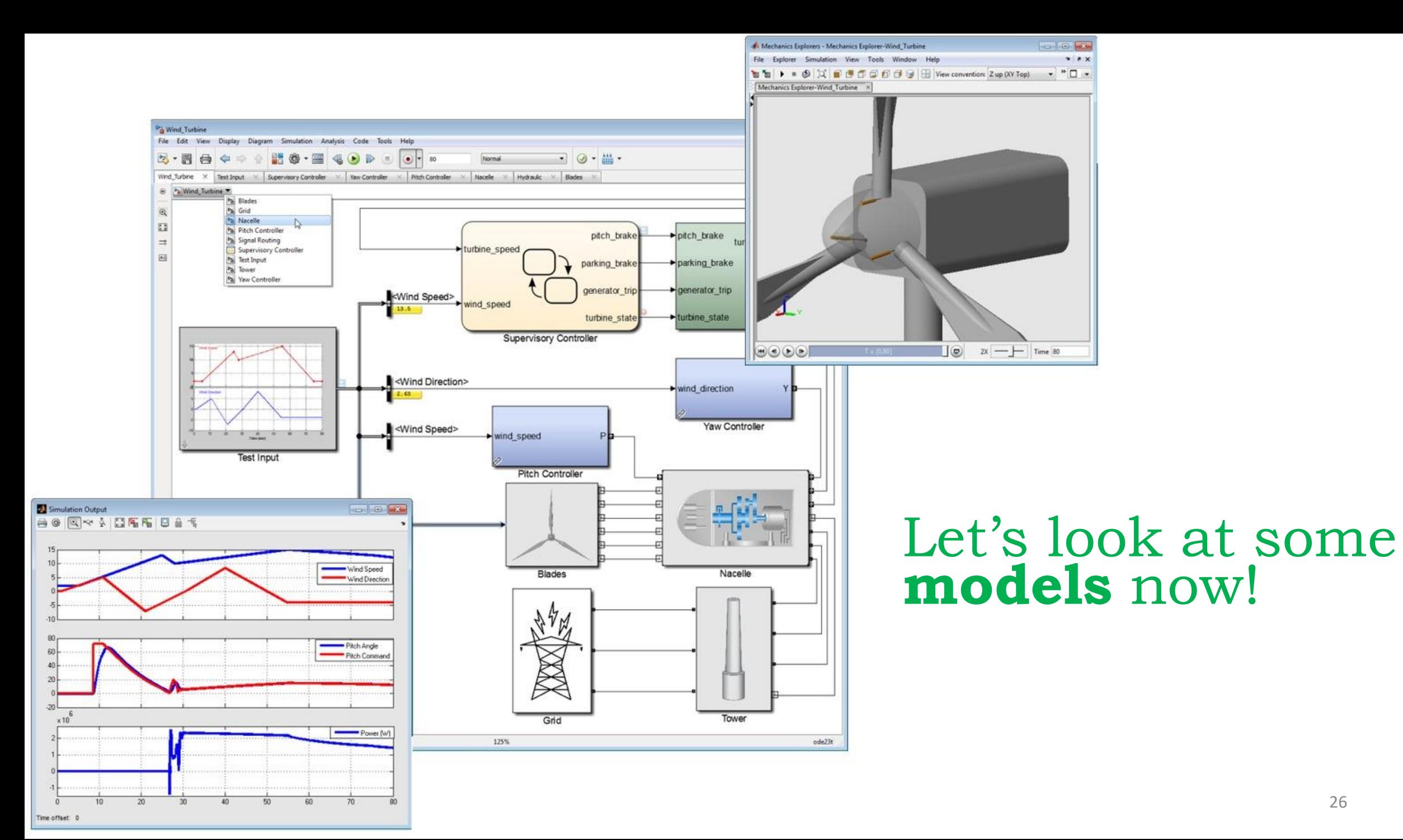

#### 26